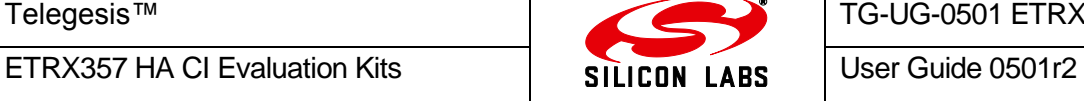

Telegesis™ is a trademark of Silicon Laboratories Inc.

# **User Guide**

## **Using Telegesis Terminal with HA Combined Interface and Five-In-One Device Firmware**

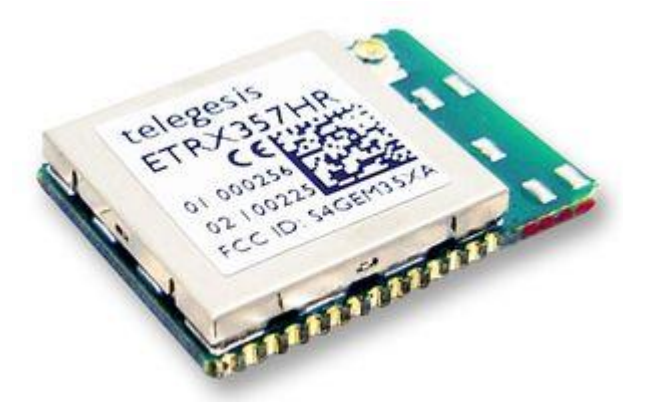

Combined Interface firmware version r300

Five-In-One Device firmware version r300/r301

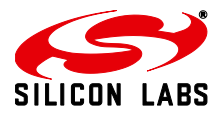

## **Table of Contents**

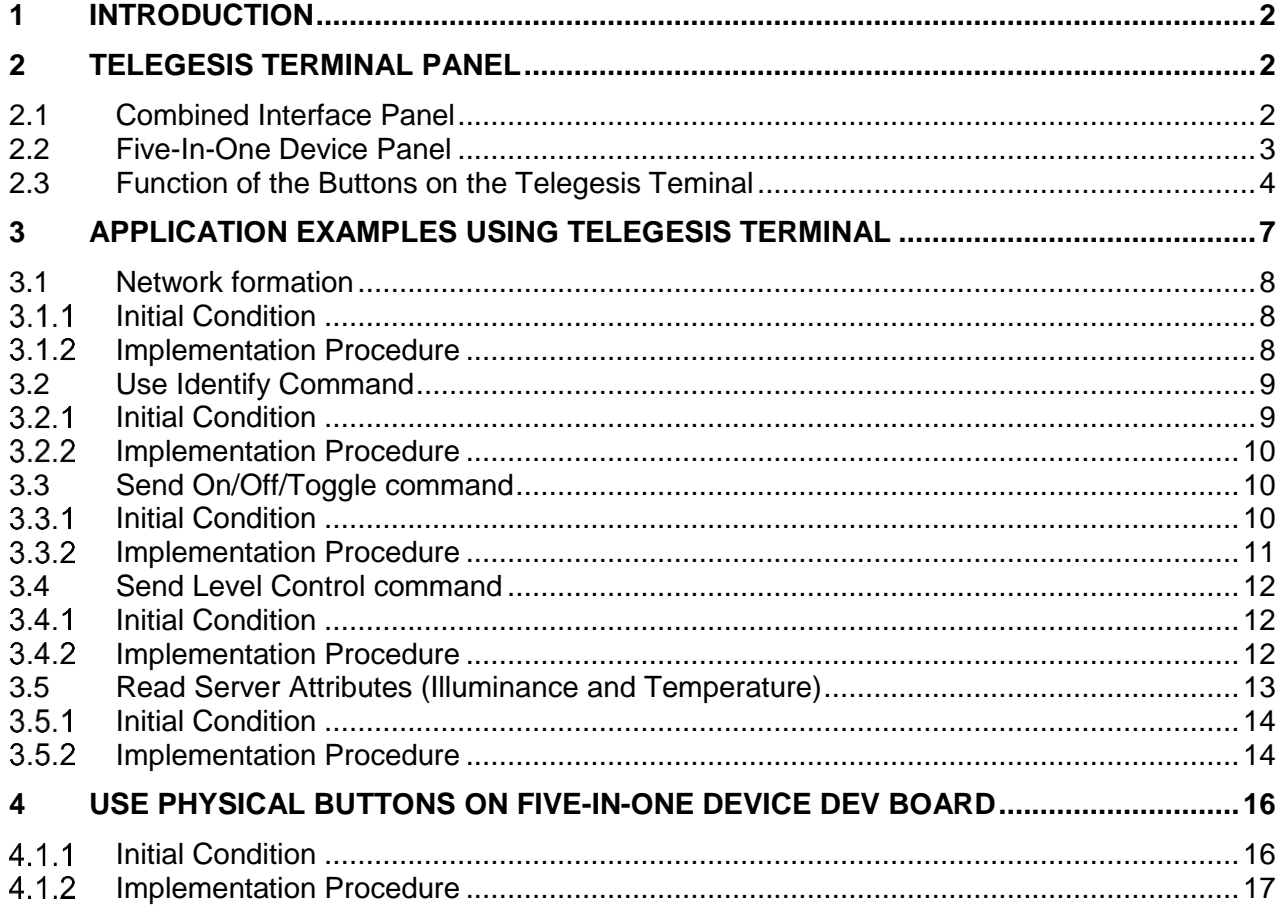

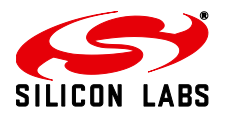

## <span id="page-2-0"></span>**1 Introduction**

Telegesis have launched the Home Automation 1.1 compliant ZigBee AT Command layer on the EM357 Ember platform. The ZigBee HA AT commands allow developers to build a ZigBee HA compliant Combined Interface without the need for any in-depth knowledge of the ZigBee PRO stack. To assist the user in working with the Combined Interface (CI) AT command set, a Five-In-One device has been developed, which can be used with the CI for evaluating Telegesis HA implementations. The Five-In-One device includes five endpoints which can behave as an on/off output, level controllable output, light sensor, temperature sensor and on/off switch. More information about Five-in-One device can be found in the Five-In-One device AT Command set manual (TG-PM-0506-FiveInOneDev-AT-Command-Manual).

A description of the supported AT command set has been included in the CI and Five-In-One device manuals (TG-PM-0505-CI-AT-Command-Manual and TG-PM-0506-FiveInOneDev-AT-Command-Manual), this document will give several examples to assistant the user to have a quick start with the evaluation kits. Although AT command set can work with a serial port communication tool (such as HyperTerminal), Telegesis Terminal is recommended as an easy way to start practising with the Home Automation application. A pre-configured panel is provided as shown in Figure 1, which contains multiple buttons. It can be observed that each button has a specific name on it, for example Info, Bootloader, Help and so on. The user can easily click one of the buttons to issue an AT command.

| $\Box$ $\times$<br>Telegesis Terminal - V 3.1.0 (COM10)                                                                                        | $\Box$ $\times$<br>To Telegesis Terminal - V 3.1.0 (COM11)<br>H                                                                        |
|----------------------------------------------------------------------------------------------------|----------------------------------------------------------------------------------------------------|
| File Commands Log Tools Help                                                                                                    | File Commands Log Tools Help                                                                                                    |
| $\begin{array}{l}\n\Box \rightarrow \ast \rightarrow \ast \Box\n\end{array}$                                                                   | 口<br>$\bullet \bullet \bullet \bullet$<br>$+$                                                                                          |
| Connection                                                                                                    | Connection<br>COM11<br>Baud Rate: 19200<br>COM Port:<br>Disconnect                                                                     |
| $\overline{\mathcal{A}}$<br>$\blacktriangledown$<br>Baud Rate: 19200<br>COM10<br>COM Port:<br>Disconnect                                       | $\overline{\phantom{a}}$<br>$\vert \cdot \vert$                                                                                        |
| $\overline{\mathcal{S}}$<br>Disable<br>Flow-Control:<br>Parity:<br>Data Bits:<br>None<br>$\vert \nabla \vert$<br>$\overline{\phantom{a}}$<br>8 | $\overline{\phantom{a}}$<br>Disable<br>Flow-Control:<br>Parity:<br>Data Bits:<br>$\vert \nabla \vert$<br>None<br>$\overline{z}$<br>ls. |
| Status:<br>Connected to COM10                                                                                                    | Status:<br>Connected to COM11                                                                                                    |
| <b>ATI</b>                                                                                                    | <b>ATI</b>                                                                                                    |
| Telegesis ETRX357                                                                                                    | Telegesis ETRX357                                                                                                    |
| CI R300<br>0021ED0000063010                                                                                                    | <b>SIN1 R300</b><br>0021ED1000000001                                                                                                   |
|                                                                                                    |                                                                                                    |
| 0K                                                                                                    | <b>OK</b>                                                                                                    |
|                                                                                                    |                                                                                                    |
|                                                                                                    |                                                                                                    |
|                                                                                                    |                                                                                                    |
|                                                                                                    |                                                                                                    |
|                                                                                                    |                                                                                                    |
|                                                                                                    |                                                                                                    |
| Command:<br>  8  <br>Device List<br>Send                                                                                                    | Command:<br>$ S $ Device List<br>Send                                                                                                  |
| Enter the parameter in the Command box.                                                                                                    | Enter the parameter in the Command box.                                                                                                |
| Ê<br>Module Control - R3xx                                                                                                    | Ê<br>Module Control - R3xx                                                                                                    |
| <b>Factory Default</b><br><b>Bootloader</b><br>Info<br>Z-Reset                                                                                 | <b>Factory Default</b><br>Z-Reset<br>Bootloader<br>Info                                                                                |
| Display All S<br>Get Temperature<br>S-Register<br>Get Illuminance                                                                              | Display All S<br>Local OnOff<br><b>HELP</b><br>S-Register                                                                              |
| <b>HELP</b><br>MTO Start<br>MTO Stop<br>Local OnOff                                                                                            | 5 in 1 Device Commands                                                                                                    |
| $\overline{\phantom{a}}$                                                                                                    | <b>Find Cluster</b><br>Remote OnOff<br>Discover<br><b>Disscover Attrs</b><br>$\overline{\phantom{a}}$                                  |
|                                                                                                    |                                                                                                    |

Figure 1. Telegesis Terminal for CI and Five-In-One (5in1) Device

This document provides a user guide to use this version of Telegesis Terminal. Following sections will introduce the preconfigured panels for both CI and Five-In-One Device, then give several examples of using the Telegesis Terminal to implement applications, for example network form and join, publish price and so on. In addition, the use of buttons on the Five-In-One Device will be introduced. The user can follow the induction to use buttons on the Five-In-One Device to join a HA network and send some command instead of sending AT command via serial port.

## <span id="page-2-1"></span>**2 Telegesis Terminal Panel**

This section introduces the pre-configured Telegesis Terminal panels of both CI and Five-In-One Device.

#### <span id="page-2-2"></span>**2.1 Combined Interface Panel**

The CI panel can be used to control the CI module and issue commands as well as display local information or responses from the Five-In-One device. Figure 2 shows the buttons. It can be observed

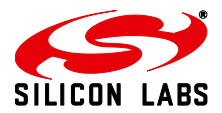

that the buttons are categorized into five groups: Module control, Network Management, ZDO, Binding, and Combined Interface. The function of the buttons will be introduced in a later section.

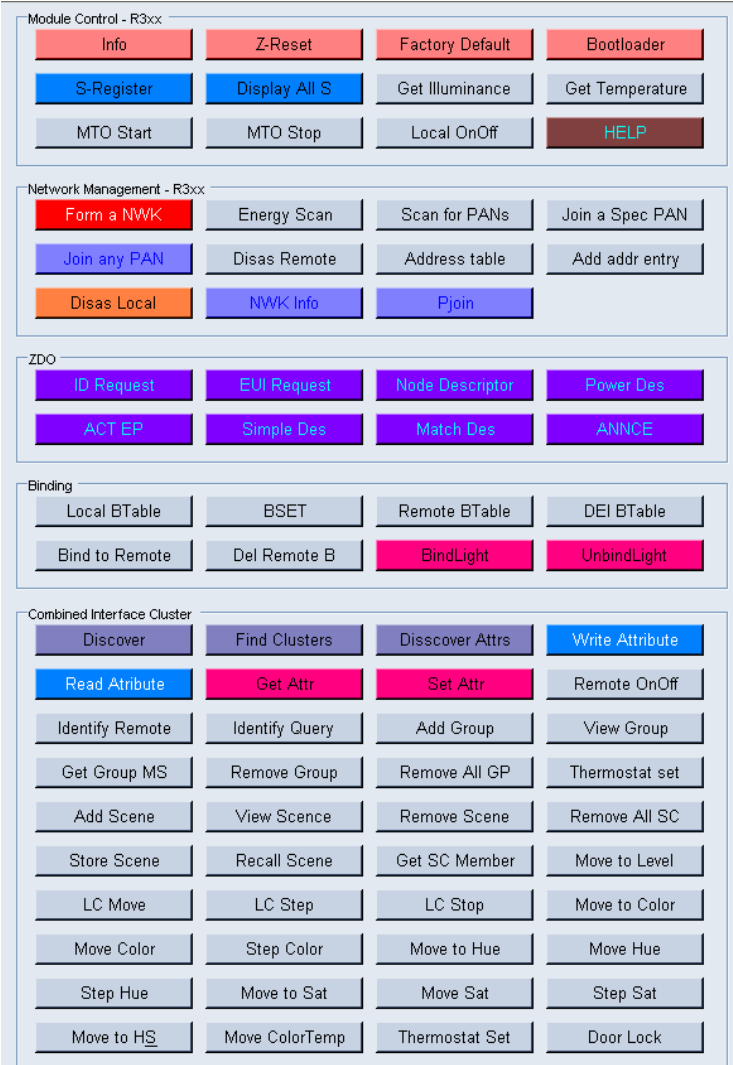

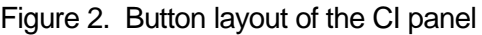

## <span id="page-3-0"></span>**2.2 Five-In-One Device Panel**

The Five-in-One device supports five endpoints (EP) (on/off output, level controllable output, light sensor, temperature sensor and on/off switch). It supports multiple HA server clusters. More information can be found in the Five-In-One At command set manual.

The Five-In-One Device panel, as shown in Figure 3, can be used to control the Five-In-One module and issue commands as well as display local information or response from other device (such as the CI). The panel contains buttons which are categorized into five groups: Module Control, 5-in-1 device commands, Network Management, Binding and ZDO. The function of the buttons will be introduced in a later section.

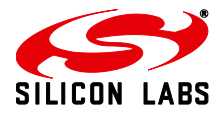

| Module Control - R3xx     |                        |                        |                        |
|---------------------------|------------------------|------------------------|------------------------|
| Info                      | Z-Reset                | <b>Factory Default</b> | Bootloader             |
|                           |                        |                        |                        |
| S-Register                | Display All S          | Local OnOff            | <b>HELP</b>            |
|                           |                        |                        |                        |
| 5 in 1 Device Commands    |                        |                        |                        |
| <b>Discover</b>           | <b>Disscover Attrs</b> | <b>Find Cluster</b>    | Remote OnOff           |
|                           |                        |                        |                        |
| <b>Identify Remote</b>    | <b>Identify Query</b>  | <b>Read Atribute</b>   | <b>Write Attribute</b> |
|                           |                        |                        |                        |
|                           |                        |                        |                        |
| Network Management - R3xx |                        |                        |                        |
| Join any PAN              | <b>Energy Scan</b>     | Scan for PANs          | Join a Spec PAN        |
| <b>Disas Local</b>        | <b>Disas Remote</b>    | Address table          |                        |
|                           |                        |                        | Add addr entry         |
| NWK Info                  | Pjoin                  |                        |                        |
|                           |                        |                        |                        |
|                           |                        |                        |                        |
| <b>Binding</b>            |                        |                        |                        |
| <b>Local BTable</b>       | <b>BSET</b>            | Remote BTable          | <b>DEI BTable</b>      |
|                           |                        |                        |                        |
| <b>Bind to Remote</b>     | Del Remote B           | <b>BindLight</b>       | UnbindLight            |
|                           |                        |                        |                        |
| <b>End Device Bind</b>    | <b>Clear Binding</b>   |                        |                        |
|                           |                        |                        |                        |
| ZDO                       |                        |                        |                        |
| <b>ID Request</b>         | <b>EUI Request</b>     | Node Descriptor        | Power Des              |
|                           |                        |                        |                        |
| ACT EP                    | Simple Des             | Match Des              | <b>ANNCE</b>           |
|                           |                        |                        |                        |

Figure 3. Button layout of the 5-in-1 panel

## <span id="page-4-0"></span>**2.3 Function of the Buttons on the Telegesis Teminal**

The following table maps the buttons with their linked AT commands and a brief description is also given. More information about a specific command and its prompt has been included in the CI or Five-In-One Device manual.

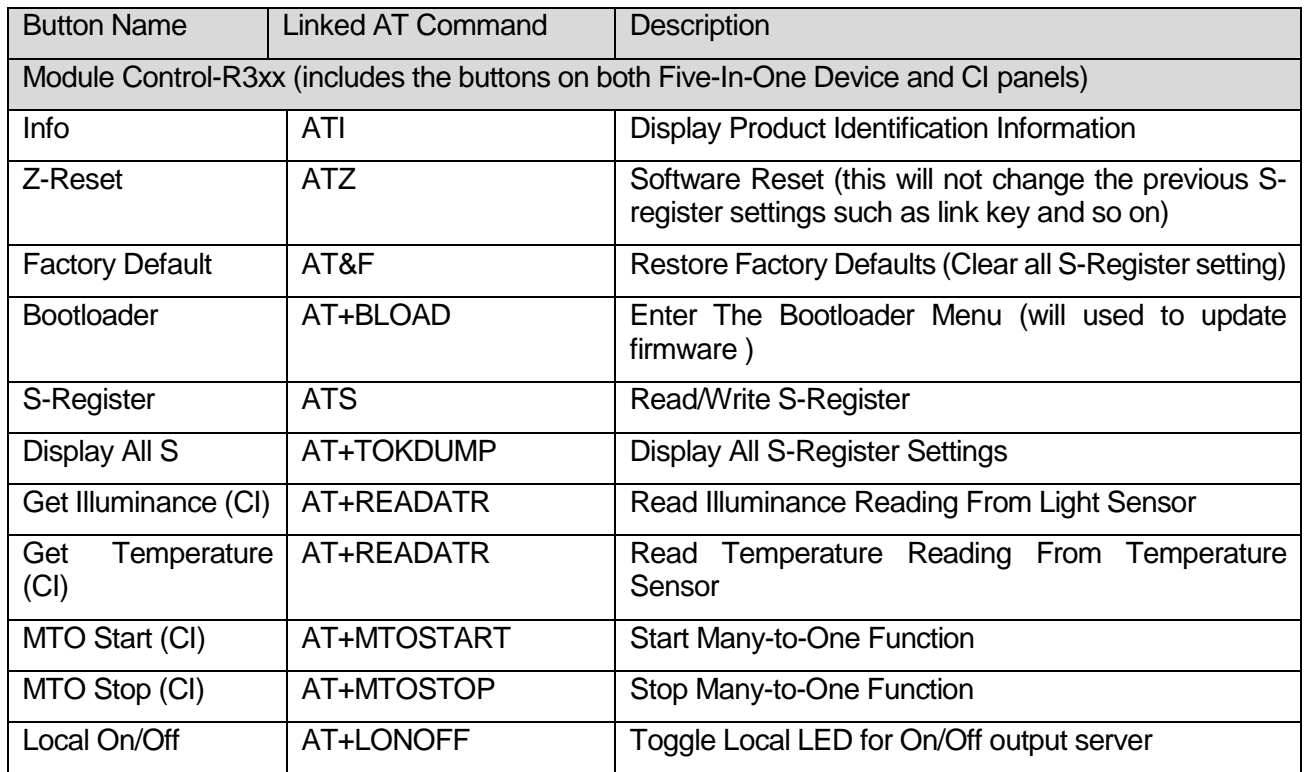

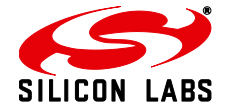

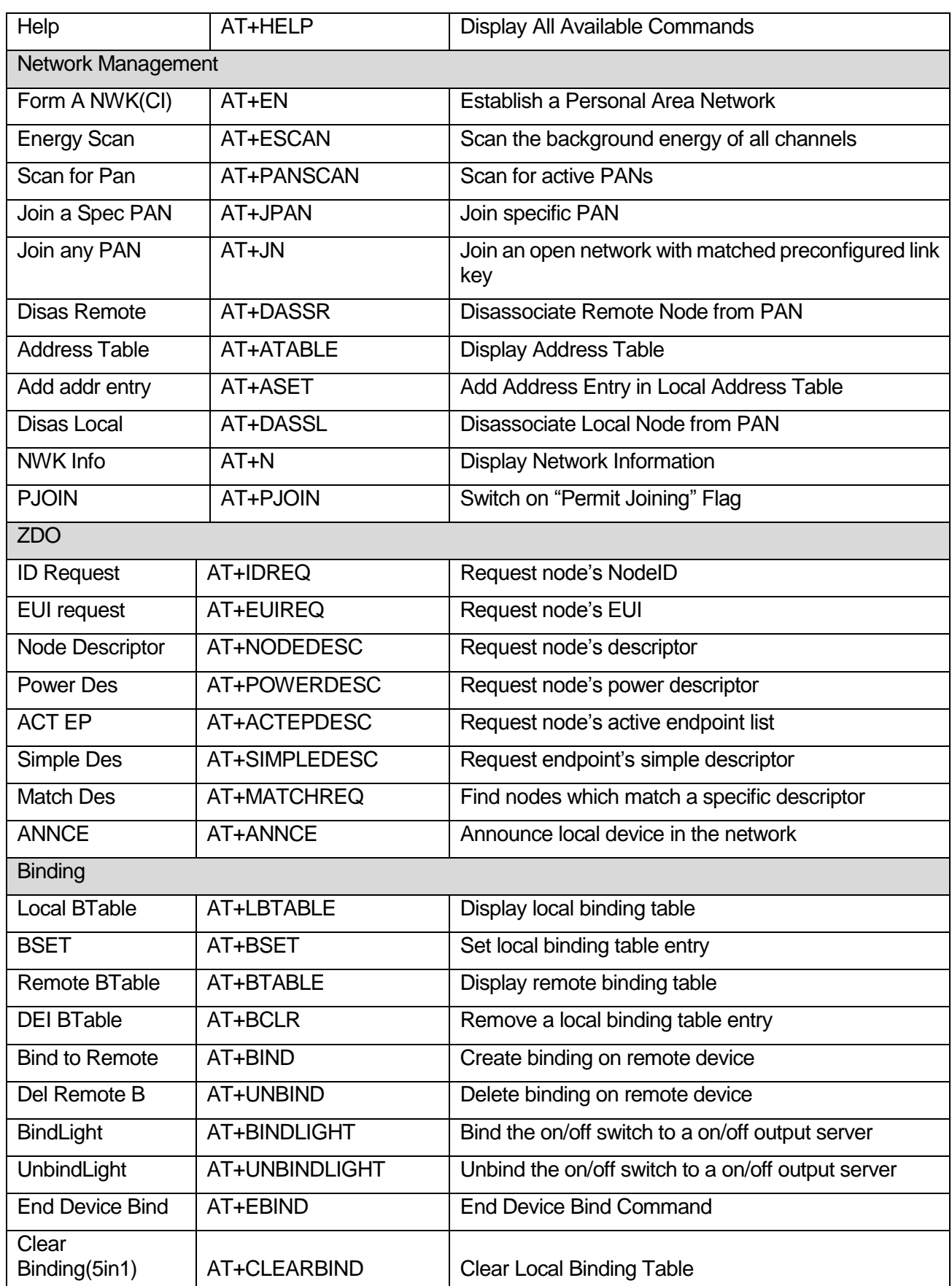

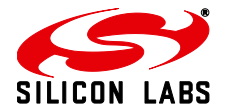

Combined Interface Functions

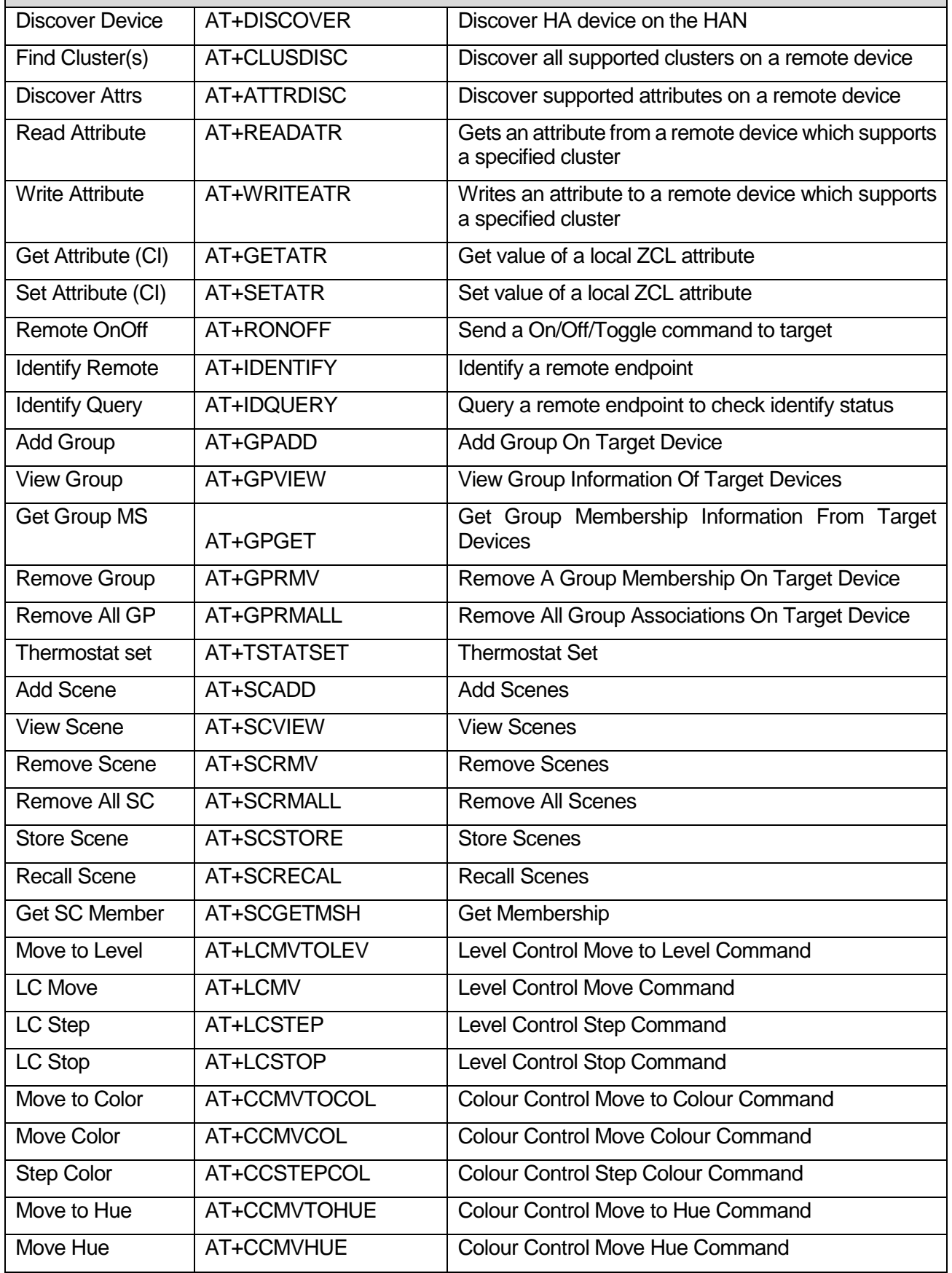

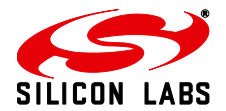

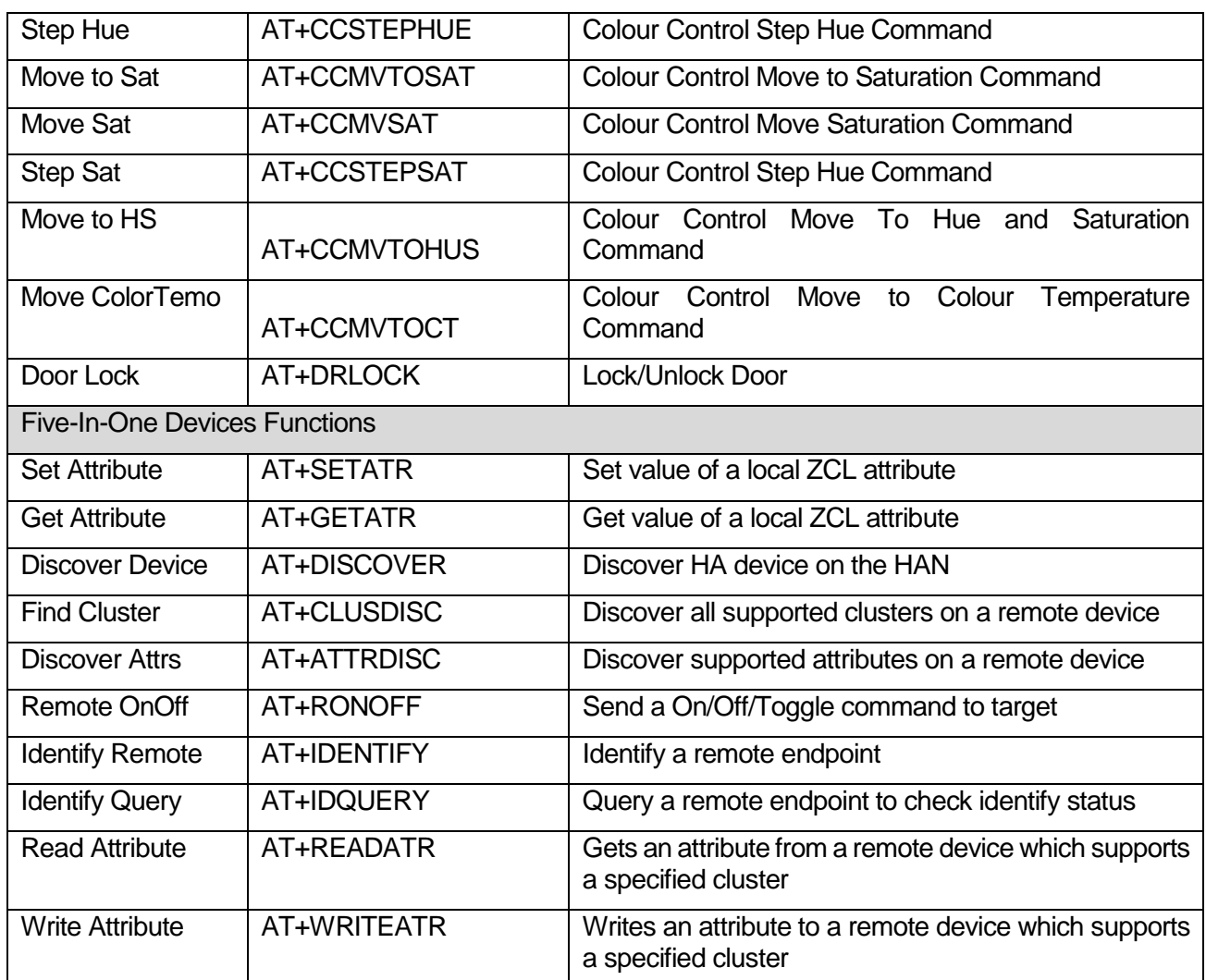

## <span id="page-7-0"></span>**3 Application Examples Using Telegesis Terminal**

This section gives several examples of utilizing Telegesis Terminal to test some HA applications upon the CI and Five-In-One device. These applications are simple. The user can practice with them to gain further understanding of the CI supported AT command sets before working on their own CI device or any device type supported by Five-In-One device.

The following picture shows the Five-In-One device which contained LEDs and buttons, which will be referred to in the following section.

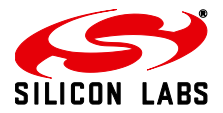

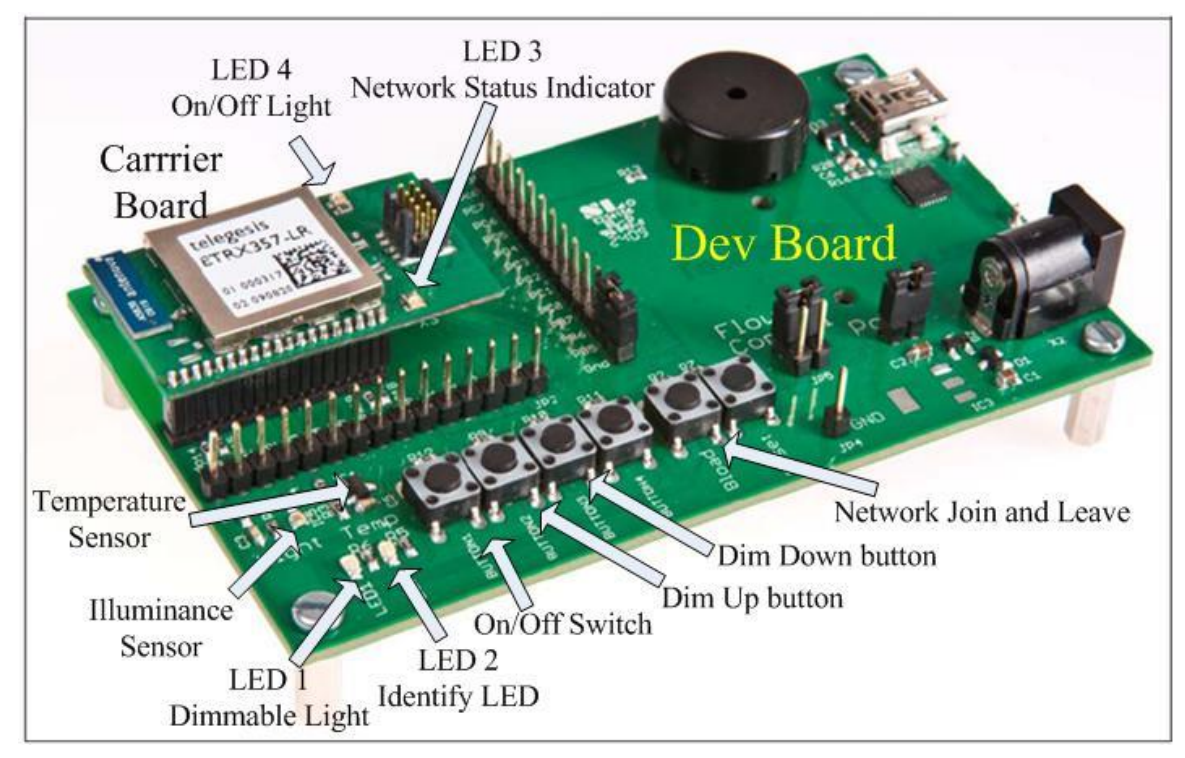

Figure 4. Telegesis Five-in-One Device

## <span id="page-8-0"></span>**3.1 Network formation**

In a HA network, the combined interface can be a coordinator, it supports the function of forming a HA network and permitting other nodes to join. Also it can be a router and join an existing HA network. In this document, the Combined Interface is assumed to be a coordinator and the Five-In-One device acts as a router or sleep end device. Joining progress is the same for router and sleep device, therefore the Five-In-One device is considered as a router in this document.

The objective of this test is to test that the CI can form a HA network and the Five-In-One device can join the formed network with HA security settings.

#### <span id="page-8-1"></span>**Initial Condition**

Set up the CI and the Five-In-One device (e.g. plug each into a PC)

Run Telegesis Terminal; choose the serial ports for both the CI and the Five-In-One device

#### <span id="page-8-2"></span>**3.1.2 Implementation Procedure**

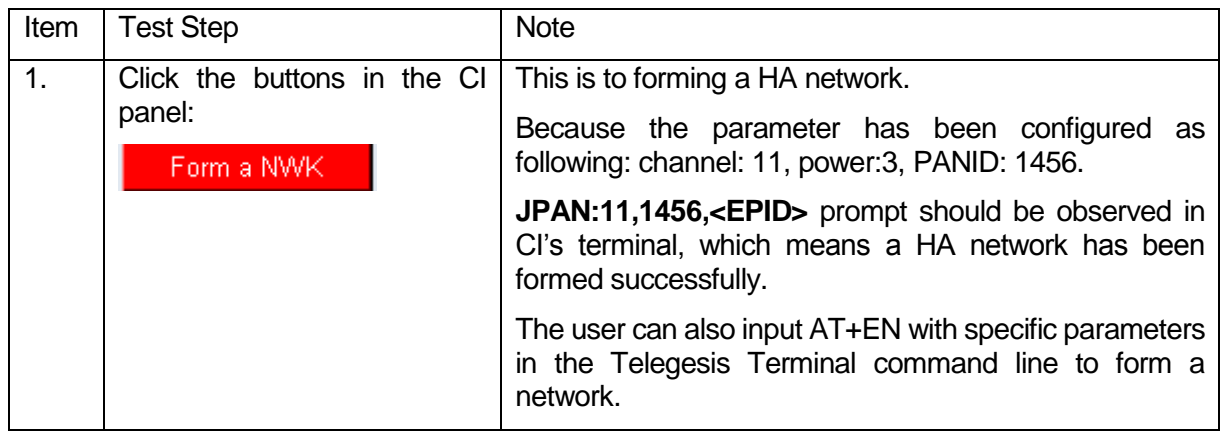

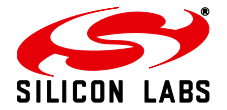

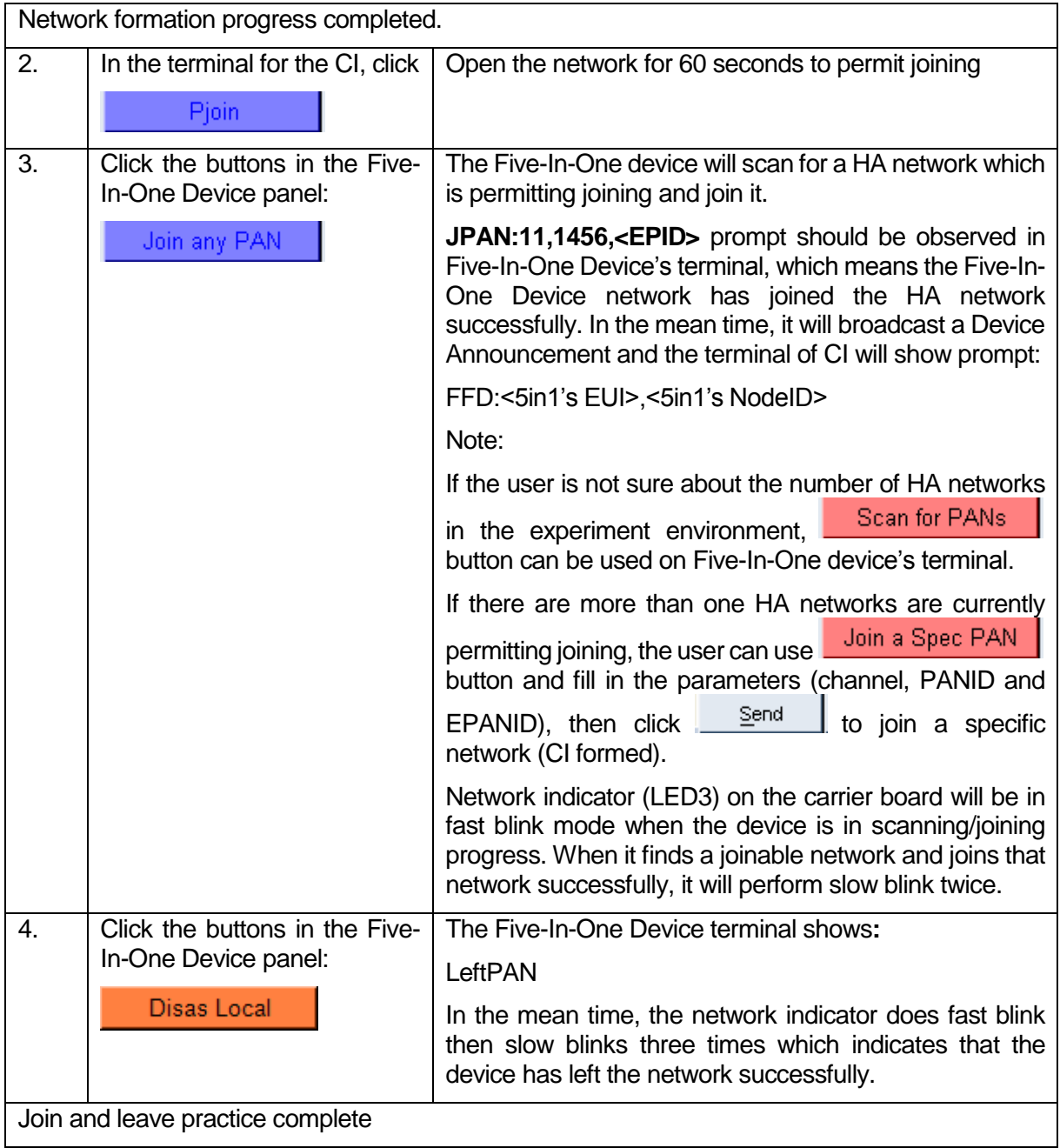

#### <span id="page-9-0"></span>**3.2 Use Identify Command**

This test is to ascertain that the CI can send Identify commands to identify the Five-In-One device.

Assumption: The CI forms a HA network. When it turns on Permit Join, several nodes join the network. In such a case, the CI will receive a multiple device announcement and the Identify command can be used to locate an individual node.

The Five-In-One device uses on-board LED2 to indicate Identify status. When it receives an Identify command from the CI, it will blink LED2 for a time period which is specified by CI.

#### <span id="page-9-1"></span>**Initial Condition**

Set up the CI and the Five-In-One device (e.g. plug each into a PC)

Run Telegesis Terminal; choose the serial ports for both the CI and the Five-In-One device

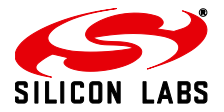

CI forms a network

Five-In-One device joins the CI's network

#### <span id="page-10-0"></span>**3.2.2 Implementation Procedure**

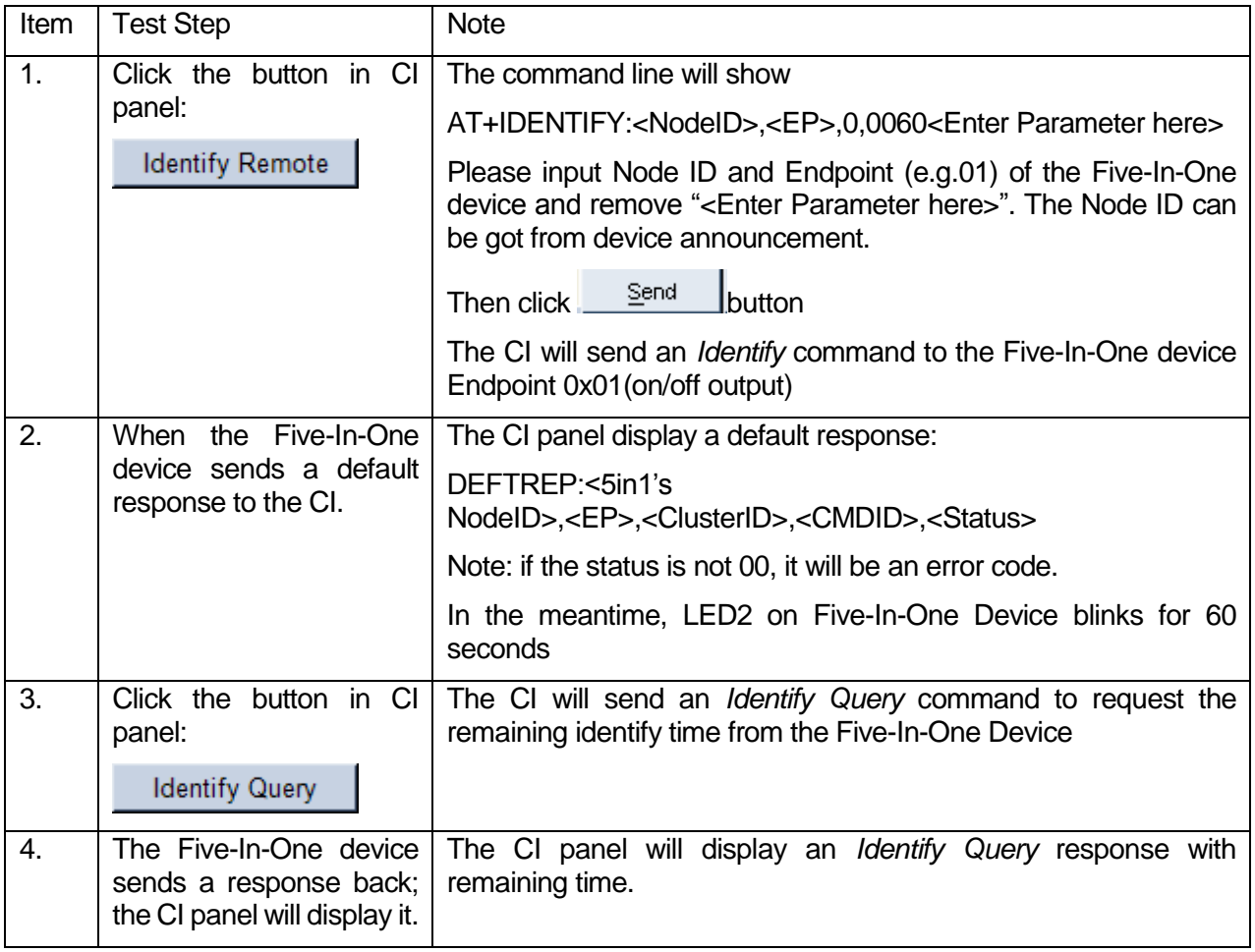

#### <span id="page-10-1"></span>**3.3 Send On/Off/Toggle command**

The objective of this test is to test that the CI can send On/Off/Toggle command to control LEDs on the Five-In-One device dev board.

The Five-In-One device uses the carrier board LED4 (coloured red) to indicate on/off status of the On/Off output cluster. It utilizes LED1 (coloured green) on the dev board for level controllable output. Both LEDs can be turned on and off.

#### <span id="page-10-2"></span>**3.3.1 Initial Condition**

Set up the CI and the Five-In-One device (e.g. plug each into a PC)

Run Telegesis Terminal; choose the serial ports for both the CI and the Five-In-One device

CI forms a network

Five-In-One device joins the CI's network

Set on/off attribute of on/off output of Five-In-One device to be in off status (By default, on/off attribute value is 0x00 and the LED4 is off)

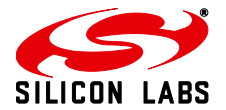

#### <span id="page-11-0"></span>**3.3.2 Implementation Procedure**

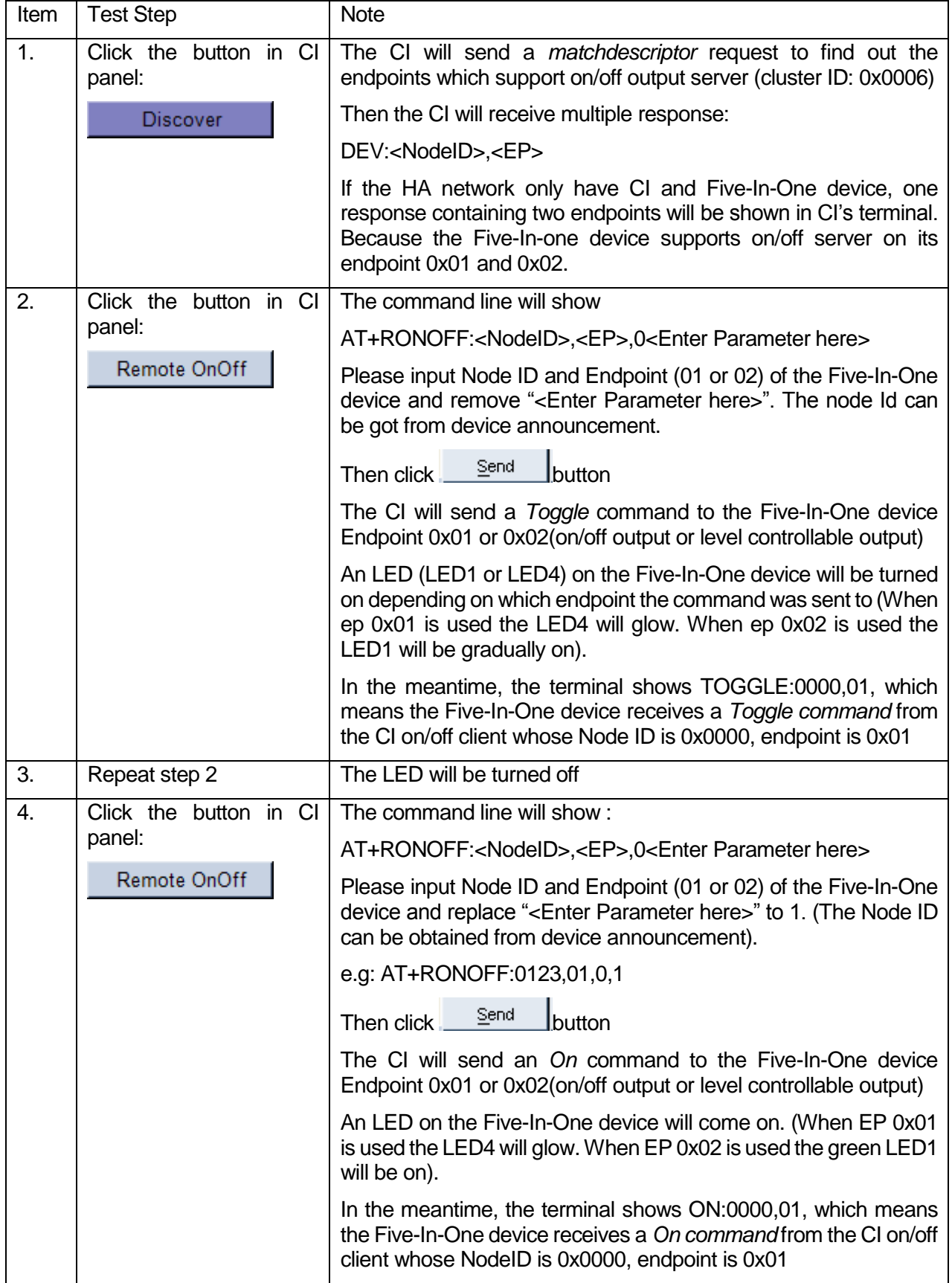

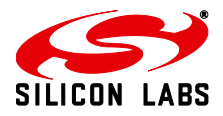

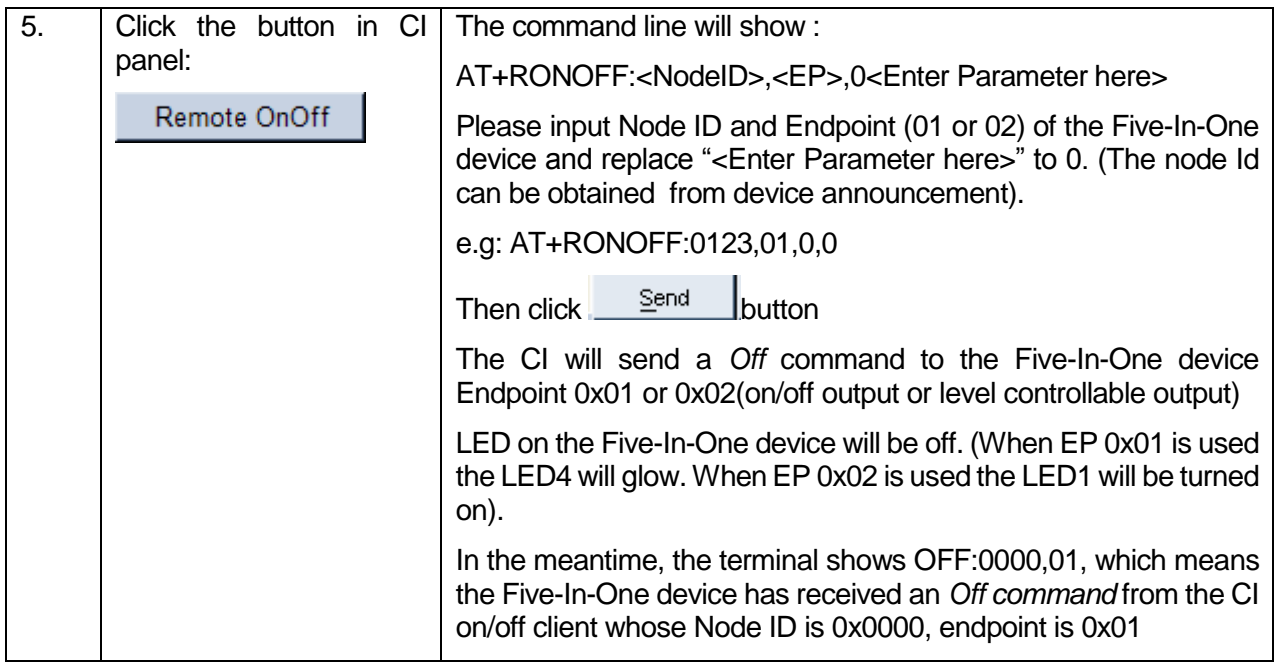

## <span id="page-12-0"></span>**3.4 Send Level Control command**

The objective of this test is to test that the CI can send Level Control commands to control LED1 on the Five-In-One device dev board.

The Five-In-One device uses the LED1 (bright green colour) on the dev board for level controllable output.

#### <span id="page-12-1"></span>**3.4.1 Initial Condition**

Set up the CI and the Five-In-One device (e.g. plug each into a PC)

Run Telegesis Terminal; choose the serial ports for both the CI and the Five-In-One device

CI forms a network

Five-In-One device joins the CI's network

Set current level of level controllable output of Five-In-One device to be 0 (By default, it is 0 and the LED1 is off).

#### <span id="page-12-2"></span>**3.4.2 Implementation Procedure**

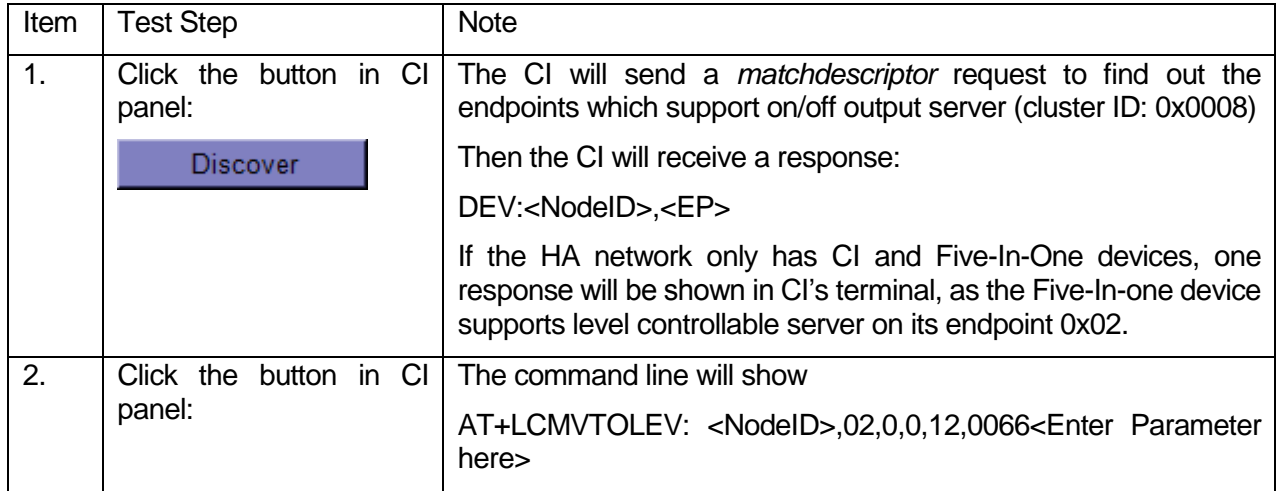

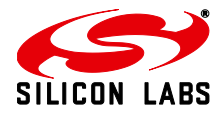

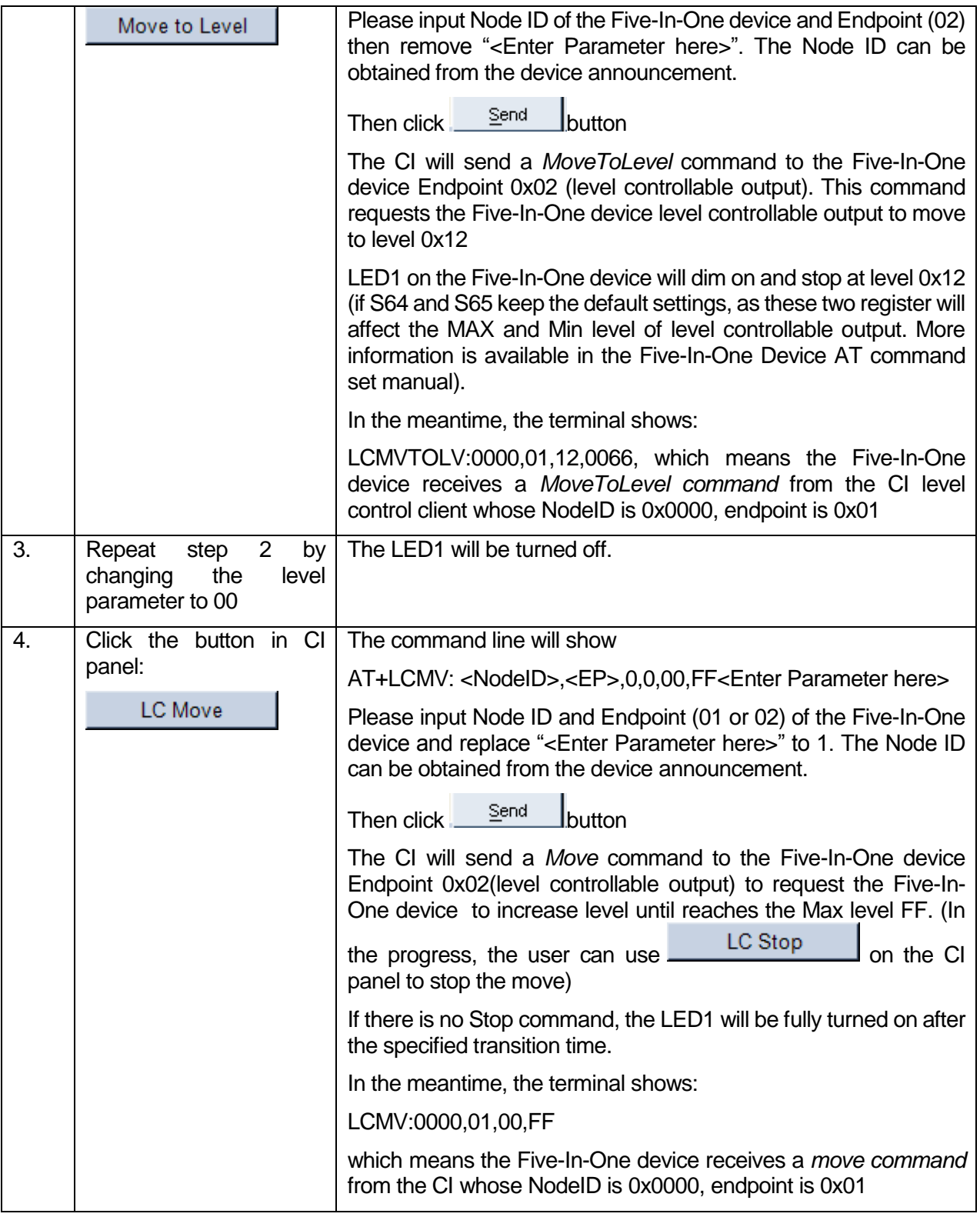

#### <span id="page-13-0"></span>**3.5 Read Server Attributes (Illuminance and Temperature)**

The objective of this test is to prove that the CI can send proper Read Attributes Requests to the Five-In-One device and the latter will then send a Read Attribute Response back. In addition, the CI should properly display the information carried by the response.

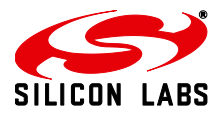

The Five-In-One device supports the illuminance measurement and temperature measurement server clusters. These two clusters utilize the light sensor and temperature sensor on the dev board to provide real-time illuminance and temperature measurement. This test can demonstrate how the CI gets realtime sensor readings. Figure 4 shows the location of the two sensors.

#### <span id="page-14-0"></span>**3.5.1 Initial Condition**

Set up the CI and the Five-In-One device (e.g. plug each into a PC)

Run Telegesis Terminal; choose the serial ports for both the CI and the Five-In-One device

CI forms a network

Five-In-One device joins the CI's network

#### <span id="page-14-1"></span>**3.5.2 Implementation Procedure**

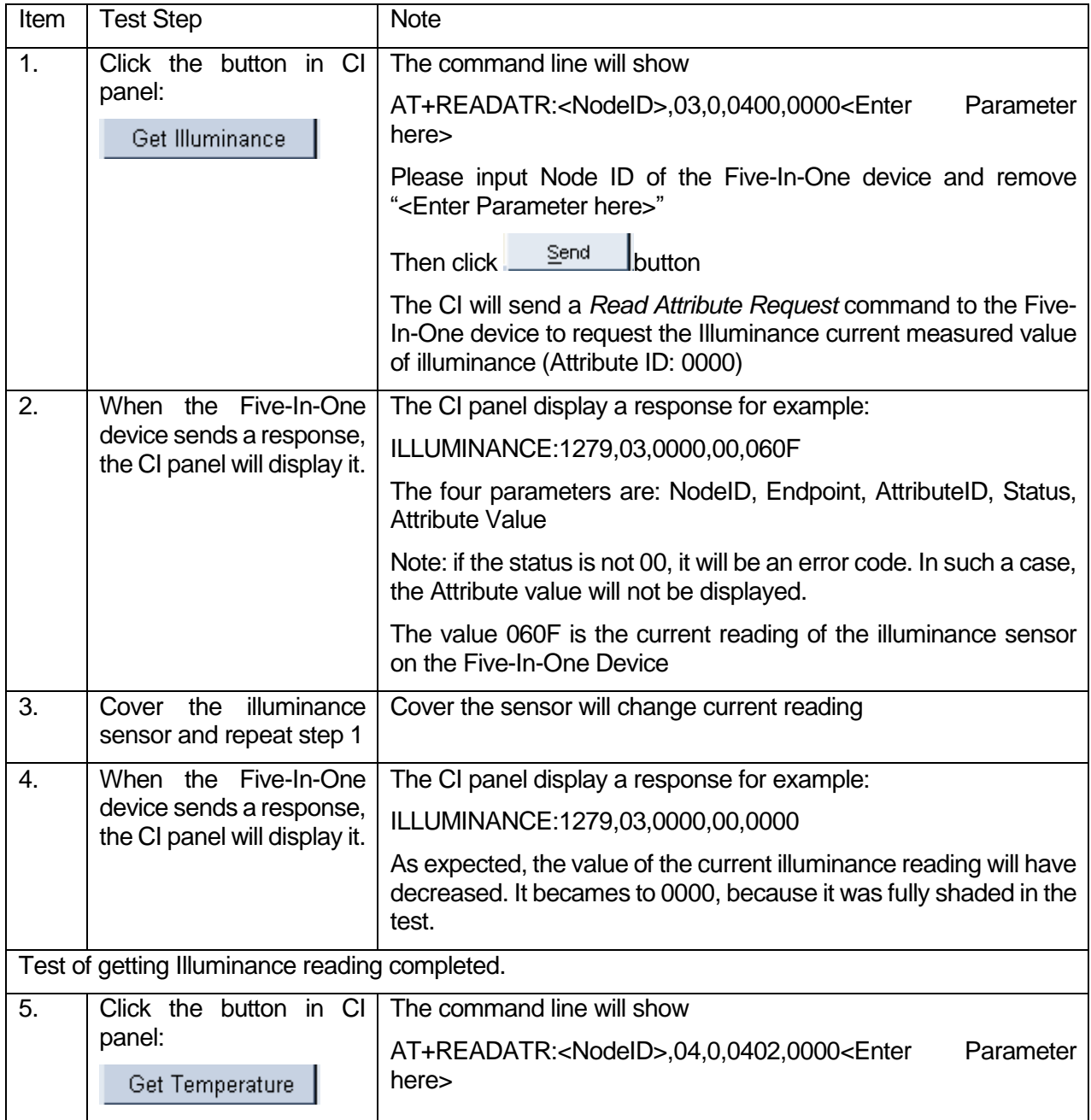

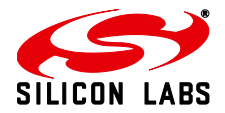

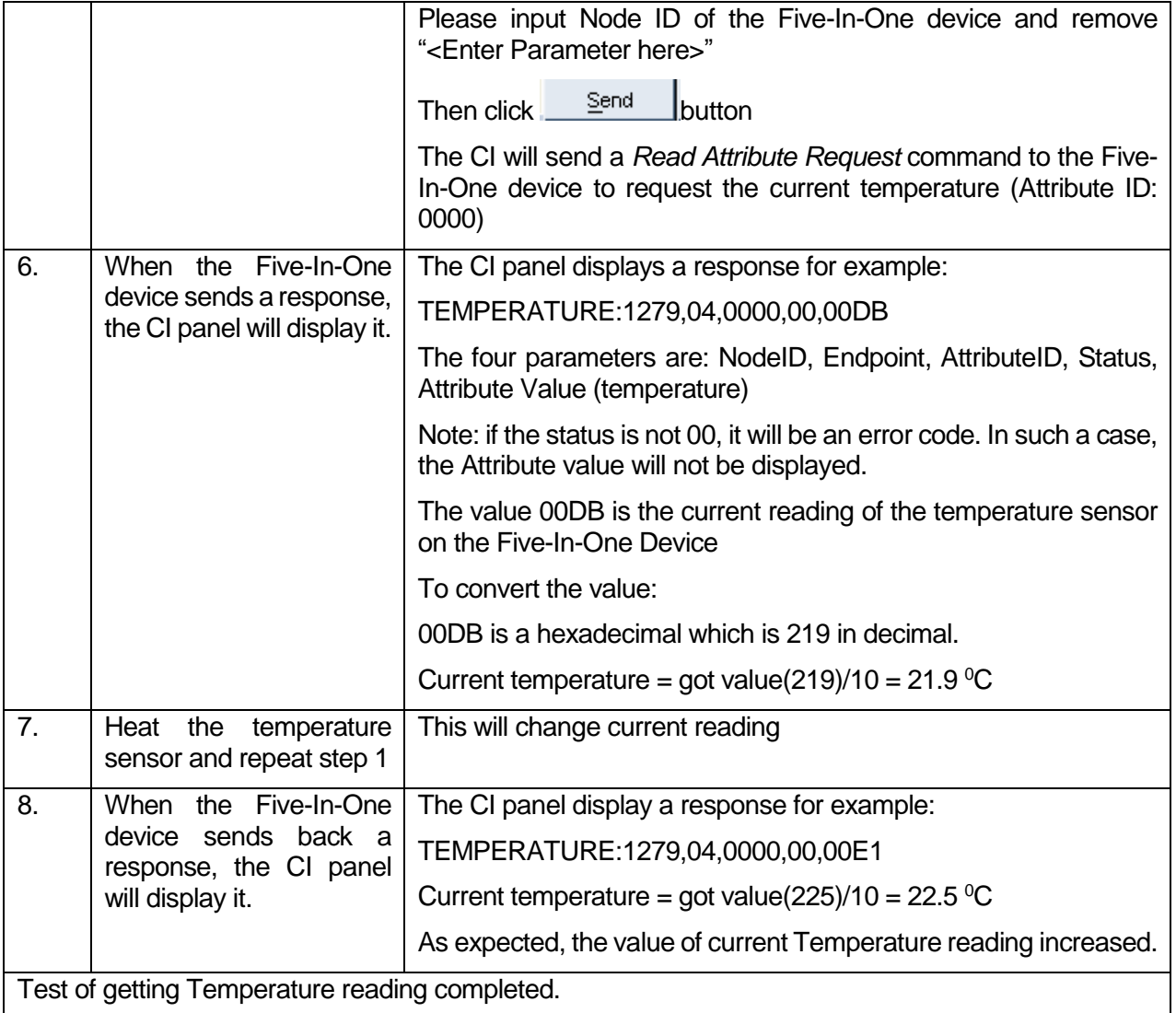

**Read Atttribute** In addition, the user can use AT+READATR to read other cluster attributes by using. and fill the parameter. Information about AT+READATR command can be found in the Combined Interface AT command set manual.

Please note:

This document only gives some typical examples of the HA applications, which can be built using the CI and Five-In-One device. The main purpose of this document is to provide a quick start guide for the user to be familiar with Telegesis HA AT Command set. In fact, the CI AT command set has more functions that can be utilized with a properly-selected series of AT commands. For instance, the user can use A*dd Group* command to add group on the on/off output endpoint and level controllable output, then use an on/off command to turn both LED1 and LED4 on or off. For more information about the AT commands, please check the provided Combined Interface AT command set manual for information of using Group Cluster commands.

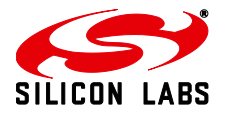

## <span id="page-16-0"></span>**4 Use Physical Buttons on Five-In-One Device Dev Board**

The Five-In-One device has six physical buttons on its dev board as shown in Figure 4 (there are markers aside of the button, e.g. Button1, Button2 and so on). Apart from Button4, all the other buttons can be used with predefined functions:

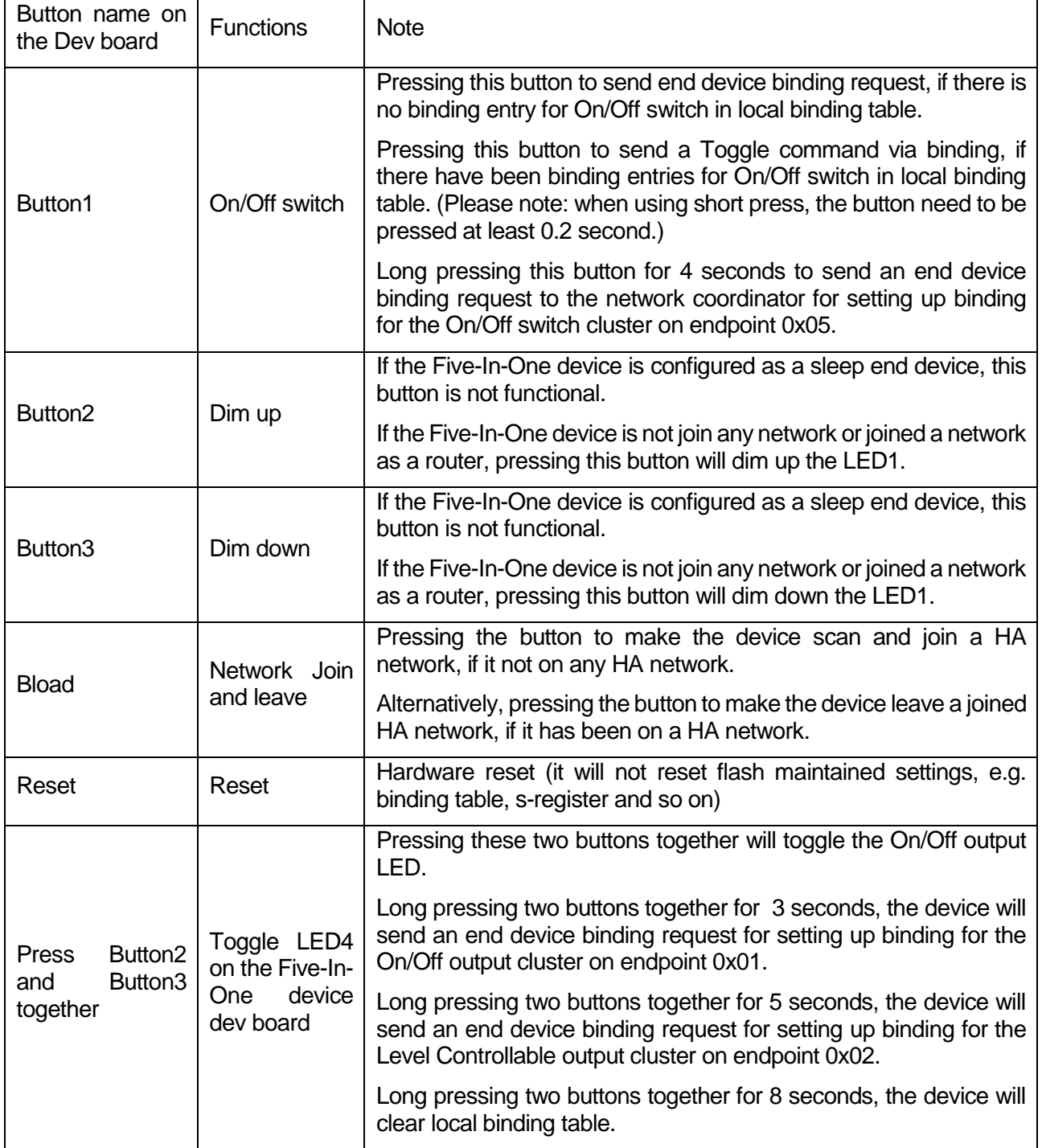

#### <span id="page-16-1"></span>**4.1.1 Initial Condition**

Set up the CI (e.g. plug each into a PC)

Equip the Five-In-One device with 2 AAA batteries (please change the jumper on the dev board to change power supply for the Five-In-One device)

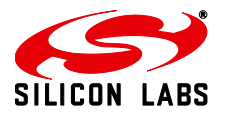

Run Telegesis Terminal; choose the serial ports for both the CI CI forms a HA network and turns permit-join on

The Five-In-One device is not on any network

## <span id="page-17-0"></span>**4.1.2 Implementation Procedure**

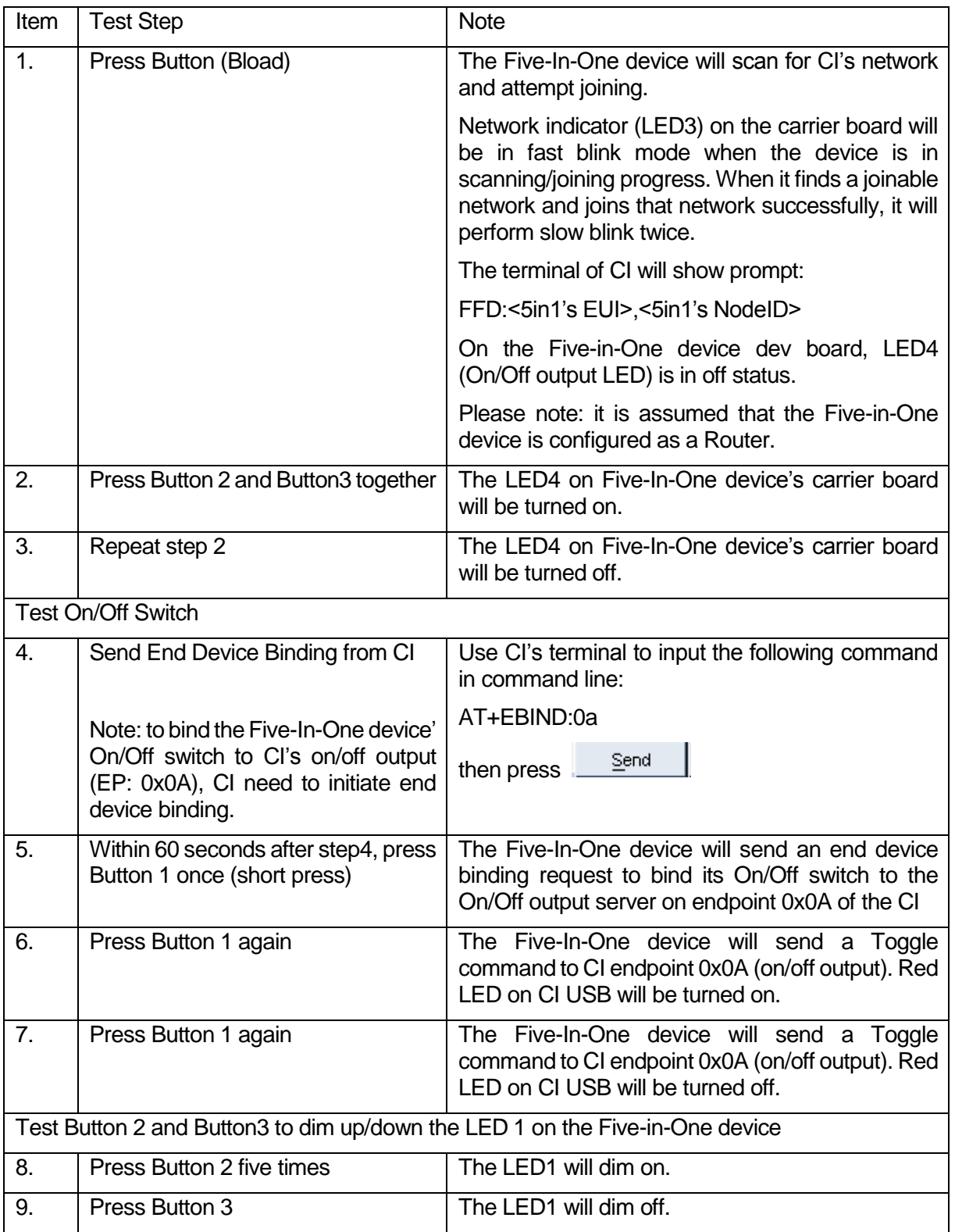

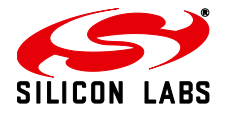

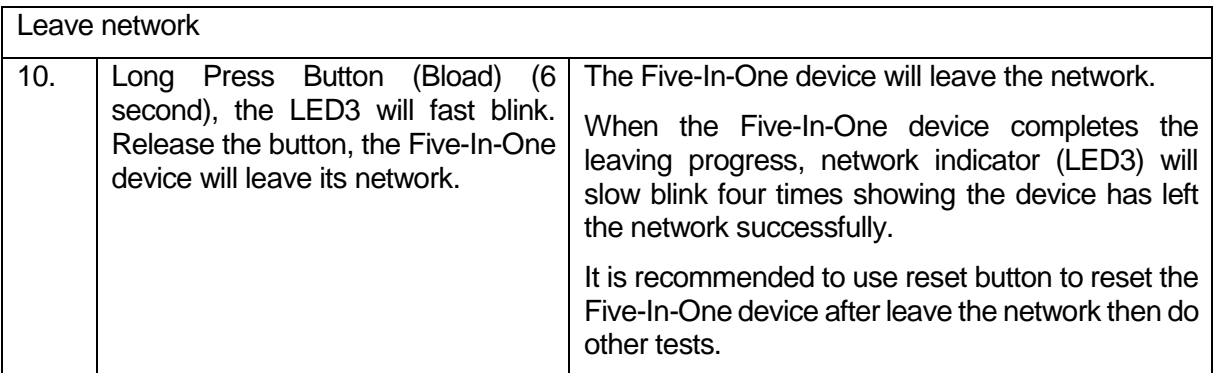

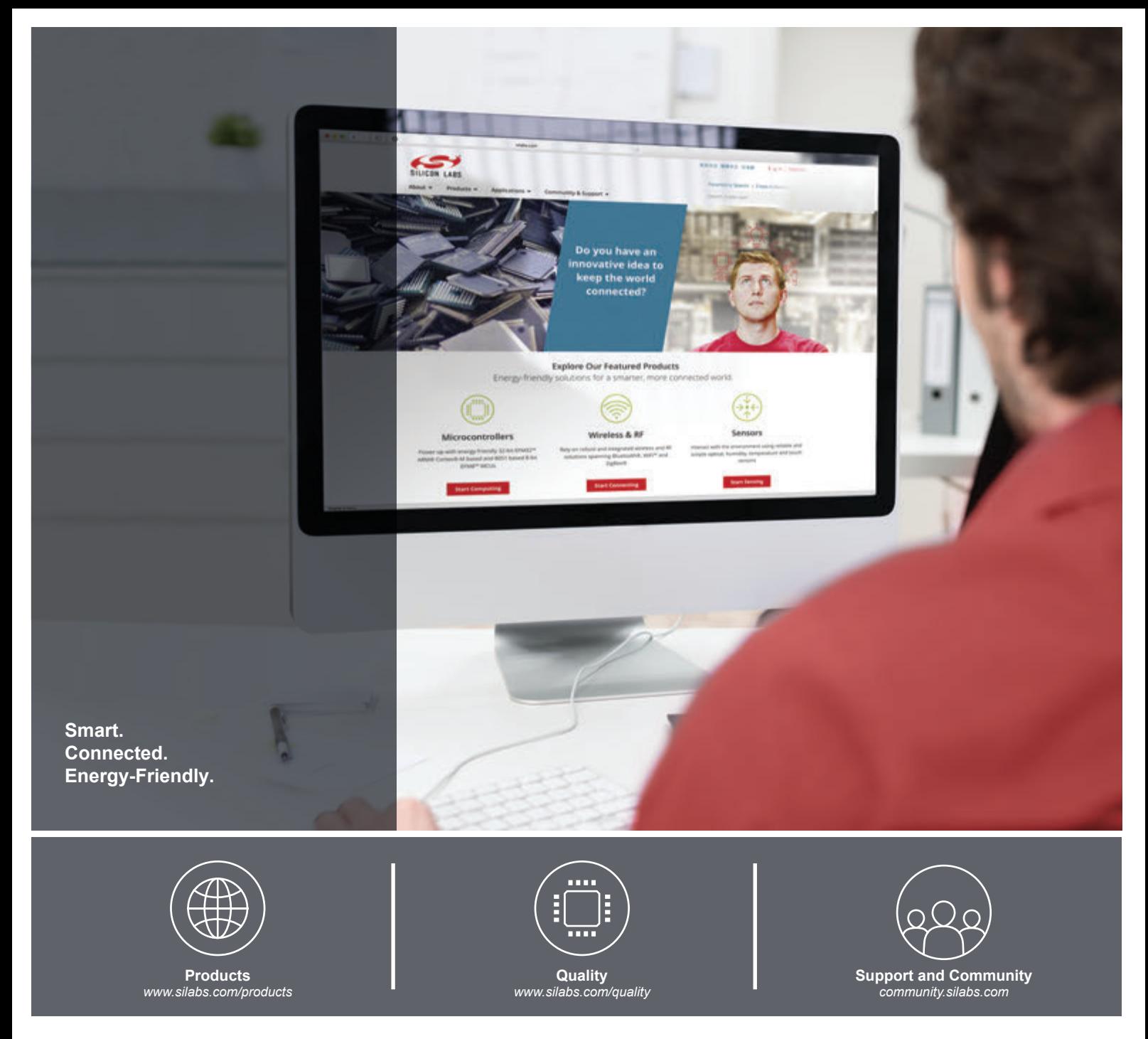

#### **Disclaimer**

Silicon Laboratories intends to provide customers with the latest, accurate, and in-depth documentation of all peripherals and modules available for system and software implementers using or intending to use the Silicon Laboratories products. Characterization data, available modules and peripherals, memory sizes and memory addresses refer to each specific device, and "Typical" parameters provided can and do vary in different applications. Application examples described herein are for illustrative purposes only. Silicon Laboratories reserves the right to make changes without further notice and limitation to product information, specifications, and descriptions herein, and does not give warranties as to the accuracy or completeness of the included information. Silicon Laboratories shall have no liability for the consequences of use of the information supplied herein. This document does not imply or express copyright licenses granted hereunder to design or fabricate any integrated circuits. The products are not designed or authorized to be used within any Life Support System without the specific written consent of Silicon Laboratories. A "Life Support System" is any product or system intended to support or sustain life and/or health, which, if it fails, can be reasonably expected to result in significant personal injury or death. Silicon Laboratories products are not designed or authorized for military applications. Silicon Laboratories products shall under no circumstances be used in weapons of mass destruction including (but not limited to) nuclear, biological or chemical weapons, or missiles capable of delivering such weapons.

#### **Trademark Information**

Silicon Laboratories Inc.® , Silicon Laboratories®, Silicon Labs®, SiLabs® and the Silicon Labs logo®, Bluegiga®, Bluegiga Logo®, Clockbuilder®, CMEMS®, DSPLL®, EFM®, EFM32®, EFR, Ember®, Energy Micro, Energy Micro logo and combinations thereof, "the world's most energy friendly microcontrollers", Ember®, EZLink®, EZRadio®, EZRadioPRO®, Gecko®, ISOmodem®, Precision32®, ProSLIC®, Simplicity Studio®, SiPHY®, Telegesis, the Telegesis Logo®, USBXpress® and others are trademarks or registered trademarks of Silicon Laboratories Inc. ARM, CORTEX, Cortex-M3 and THUMB are trademarks or registered trademarks of ARM Holdings. Keil is a registered trademark of ARM Limited. All other products or brand names mentioned herein are trademarks of their respective holders.

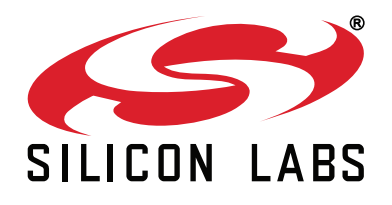

**Silicon Laboratories Inc. 400 West Cesar Chavez Austin, TX 78701 USA**

#### **http://www.silabs.com**